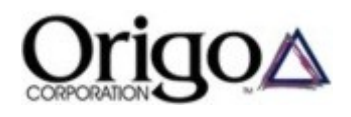

## **Base Station Data Download Instructions**

This Base Station Data Download section enables users to obtain daily data files from other base stations. As such, it serves as a backup source of data for your local base station in the event your data was lost or not recorded. It also serves as a source of base station data for Origo customers that only purchase field probes.

To access other base station data, you must first be assigned a user name and password by Origo. This will allow you to access a few of the nearest base stations in your grid.

To be useful, the remote base station must be in the same grid as the field probe. Phases within the same grid are correlated whereas phases between grids are not, and are therefore useless for phase identification purposes.

Although phases in the same grid are correlated, the static phase offset between base stations can vary over time. See the Propagation Delays section in "Phase Attribute Measurements" posted in the White Papers section of this website for a discussion of offset between base stations. Due to this offset, it is normally best to use the closest base station data.

To download data, click on the closest red star to your location that is also in your grid. A login window will appear. Enter your user name and password and click on the Login button. This will display a list of daily compressed data files for that base station.

The files are named PhaseID\_XXXX\_Y.zip where XXXX is the GPS week and Y is the day of the GPS week. A GPS day starts at midnight GMT and a GPS week starts on Sunday. In Phoenix, AZ, the GPS week begins at 5 PM local time on Saturday. The Phoenix data file for 5 PM Saturday, March 5, 2005 through 5 PM Sunday, March 6, 2005 will be named PhaseID 1313 0.zip. The data file for the last day of this GPS week will be named PhaseID 1313 6.zip. A handy GPS week calendar is available at http://www.ngs.noaa.gov/CORS/Gpscal.html.

Click on the data file you wish to obtain and save it to your hard drive, unzip it, and place the resulting text file in the Base Station Program data directory. If this base station is different than the one you normally use, you should place it in a different data directory since the offsets will be different.

The setup for the remote base station is the same as for a local base station. That is, initially assume that the remote base station is on phase A, obtain a local phase A field probe measurement, and set up the base station as directed in the Base Station Program HELP section. Give this new configuration file a name that associates it with this particular remote base station. To use this same remote base station in the future, simply load its configuration file.

You must gather the field probe data to set up the remote base station prior to obtaining the data file. That is, you must take field probe phase A readings so you can set up the configuration file for the remote base station when you receive its data file.

Initially, only the Phoenix remote base station will be available for users in the Western Grid. Additional base stations will be added over time. Read the "Base Station Operation - Local & Remote" paper that is posted in the White Papers section of this website. This paper provides additional details on setting up and using remote base stations.